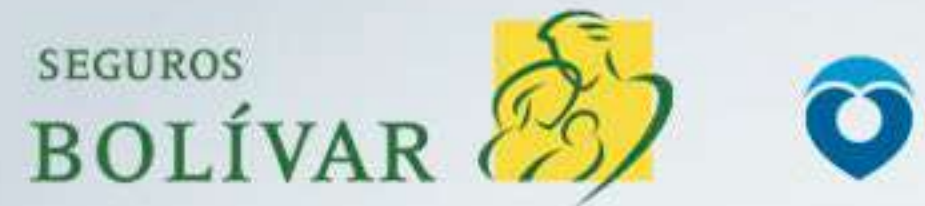

**Ciencuadras.com LEL LIBERTADOR** 

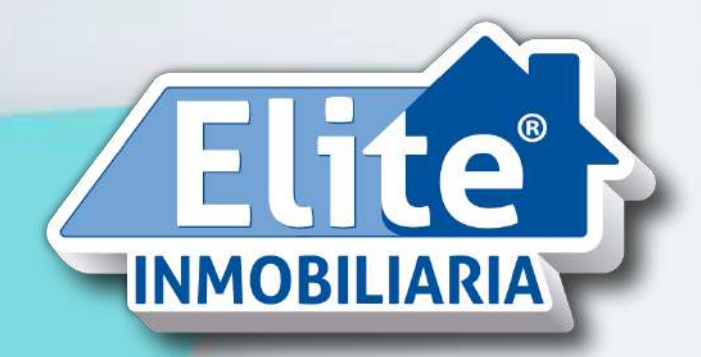

**RELADE** 1/2

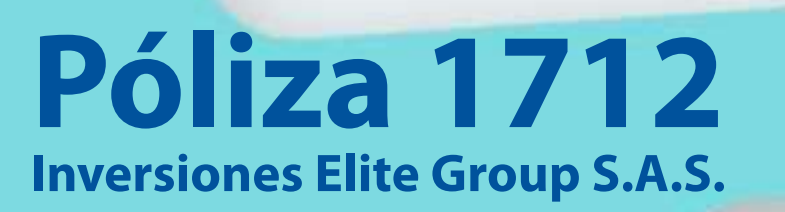

 $\overline{\mathcal{L}}$ 

Estudio Digital Fácil, ágil<br>y seguro

Ahora puedes hacer tu estudio de arrendamiento en cualquier momento y lugar.

Hazlo directamente en www.ellibertador.co. siguiendo estas indicaciones

## Paso a paso para iniciar tu estudio digital

## Paso 1

#### Ingresa haciendo clic en los siguientes links:

#### **Arrendatario**

## Codeudor

#### Paso 2

Diligencia el formulario con tus datos.

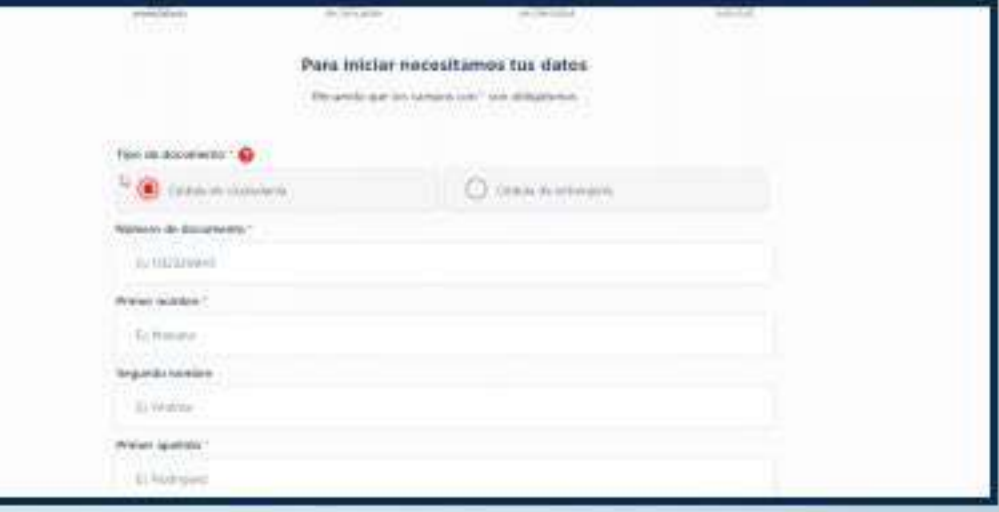

## Paso 3

#### Ingresa los datos básicos del inmueble.

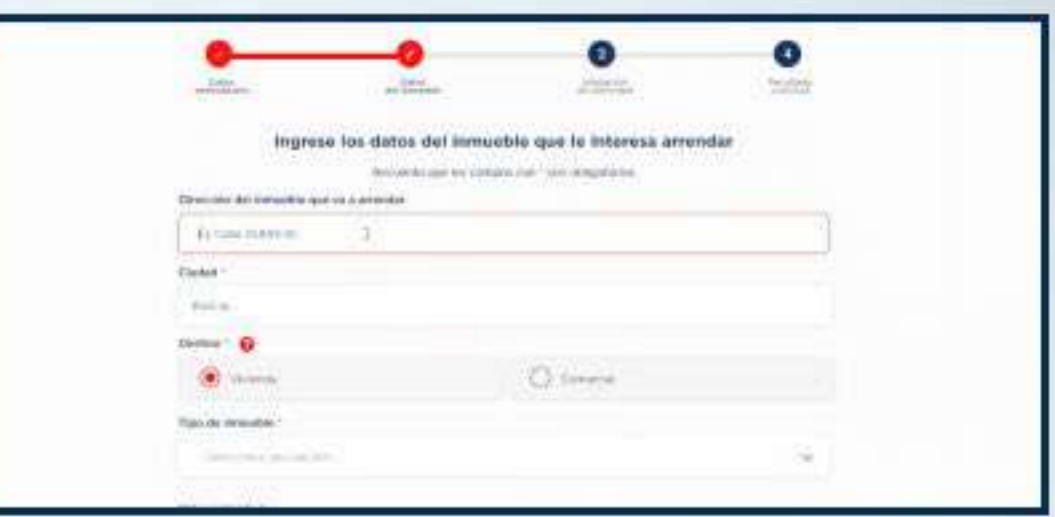

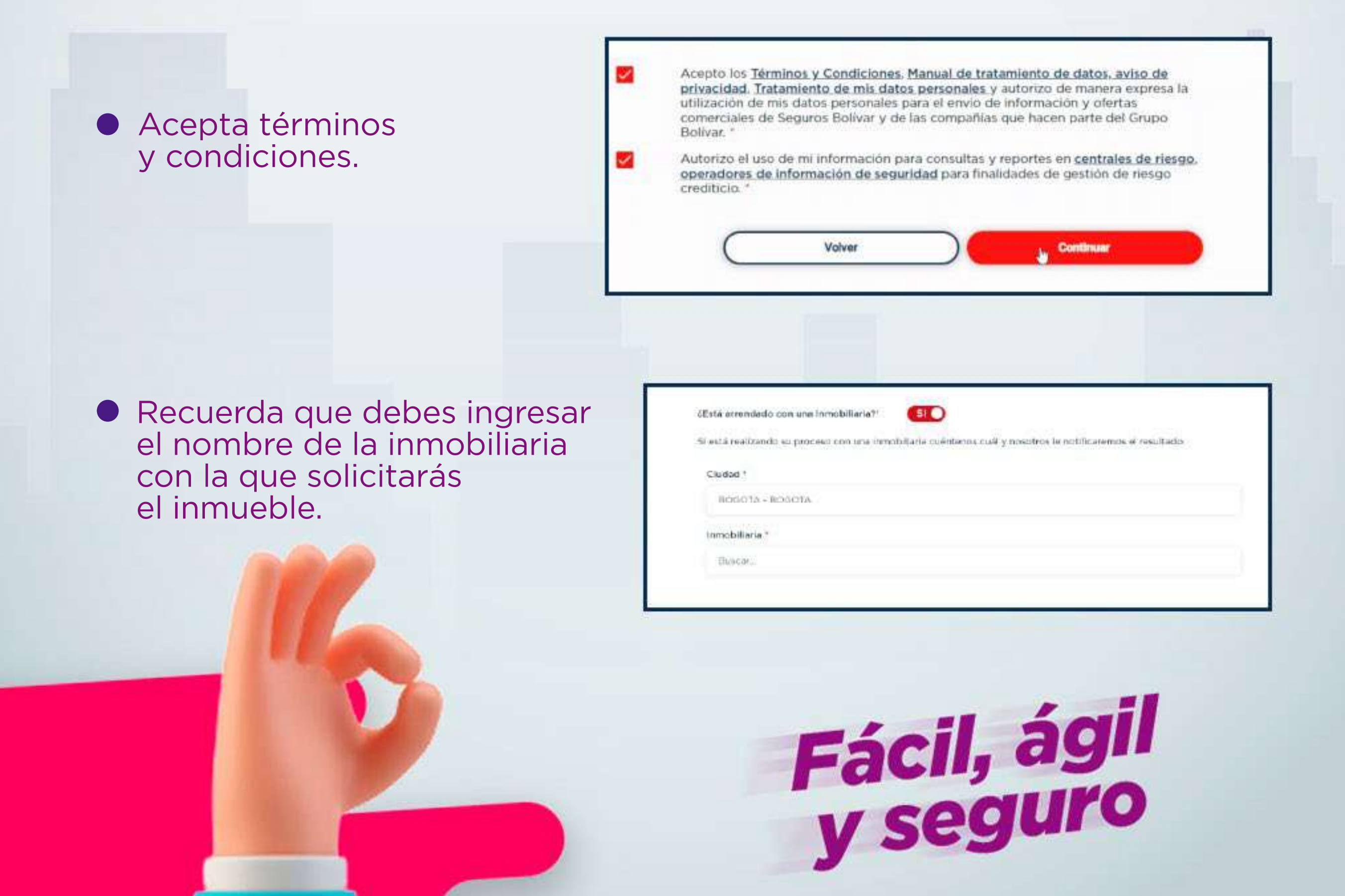

## Paso 4

Valida tu identidad, a través de un mensaje de texto y preguntas de seguridad.

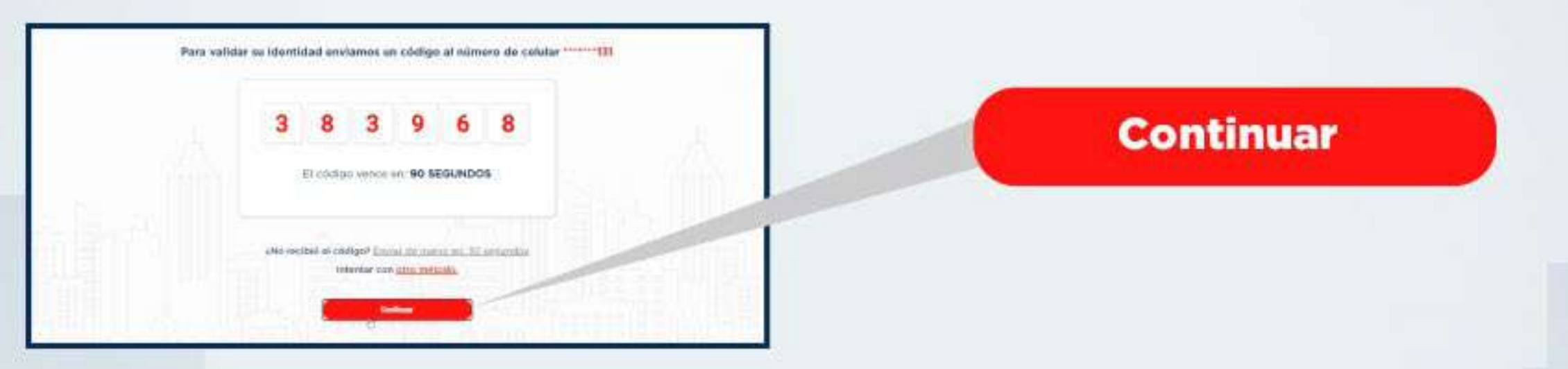

Ingresa el código que será enviado a tu celular y haz clic en continuar.

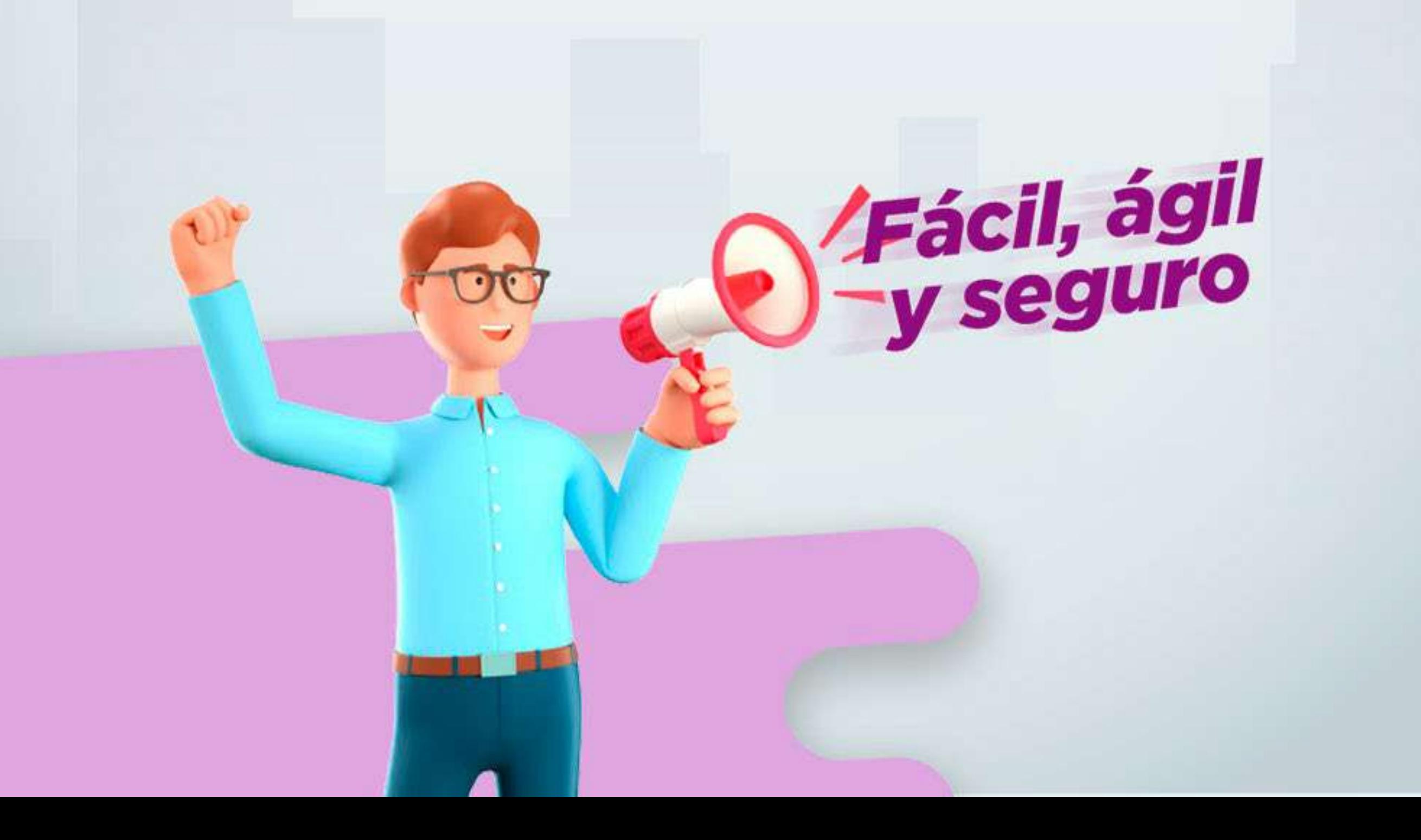

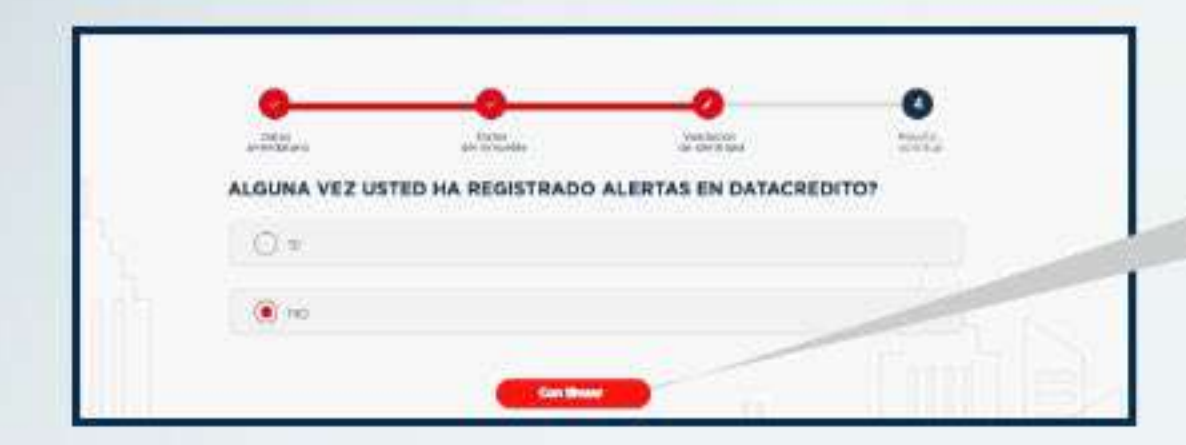

**Continuar** 

Responde la preguntas de seguridad y haz clic en continuar.

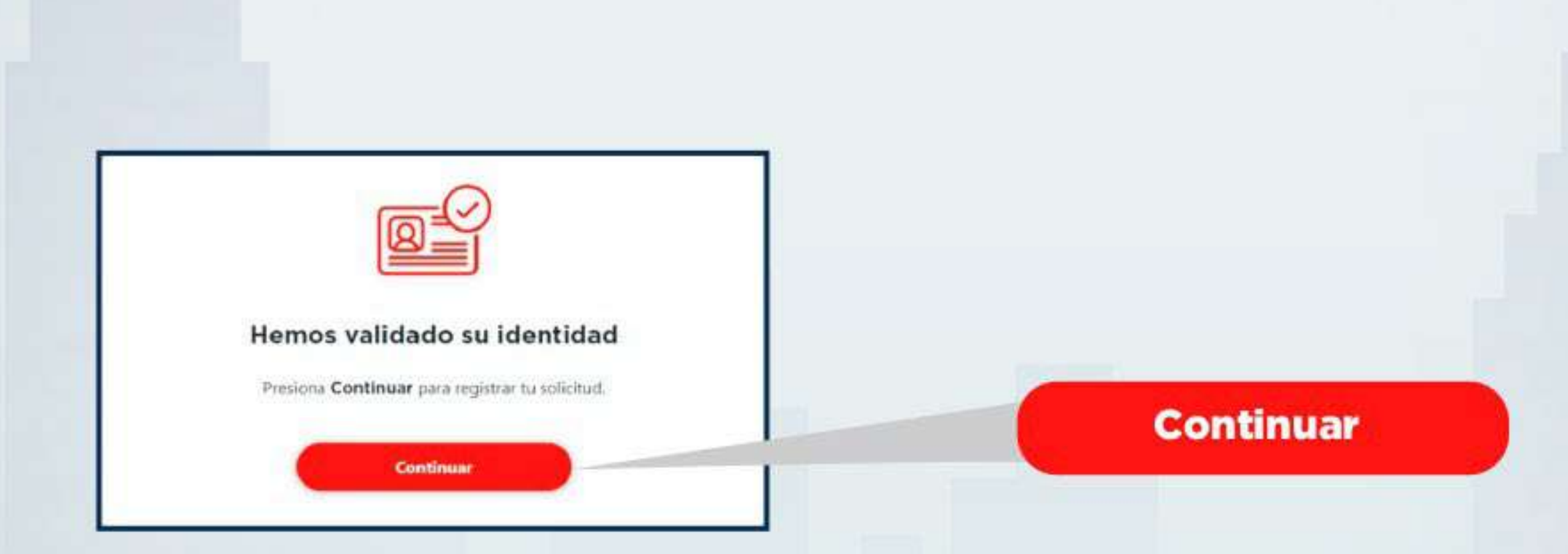

Y listo, tu identidad será validada, haz clic en continuar.

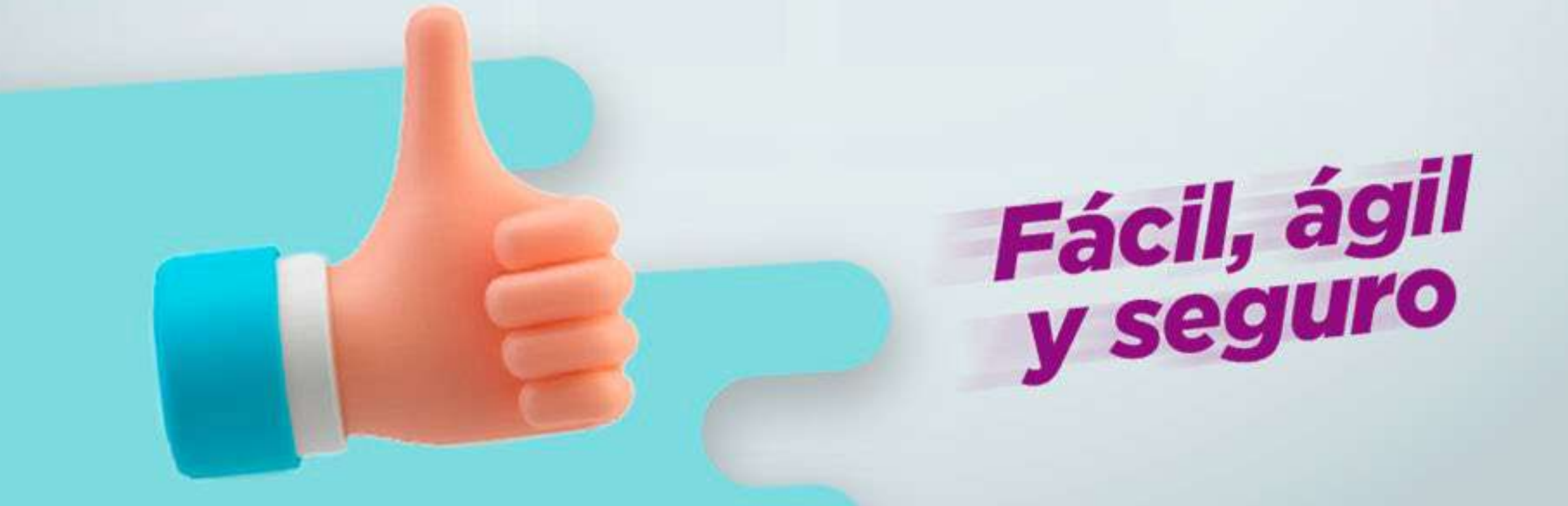

#### Paso 5

Tu solicitud será procesada.

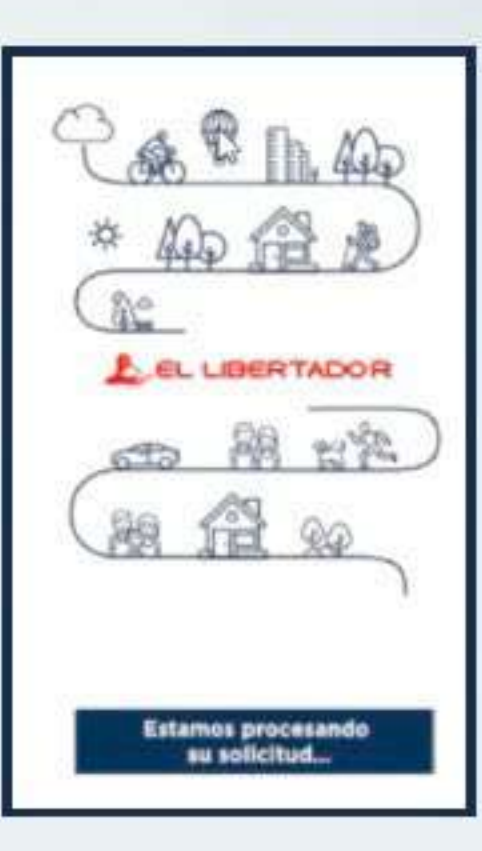

#### ¡Y listo!

Tendrás el resultado de tu solicitud de manera fácil, rápida y segura. Te llegará un correo en el que podrás descargar el resultado.

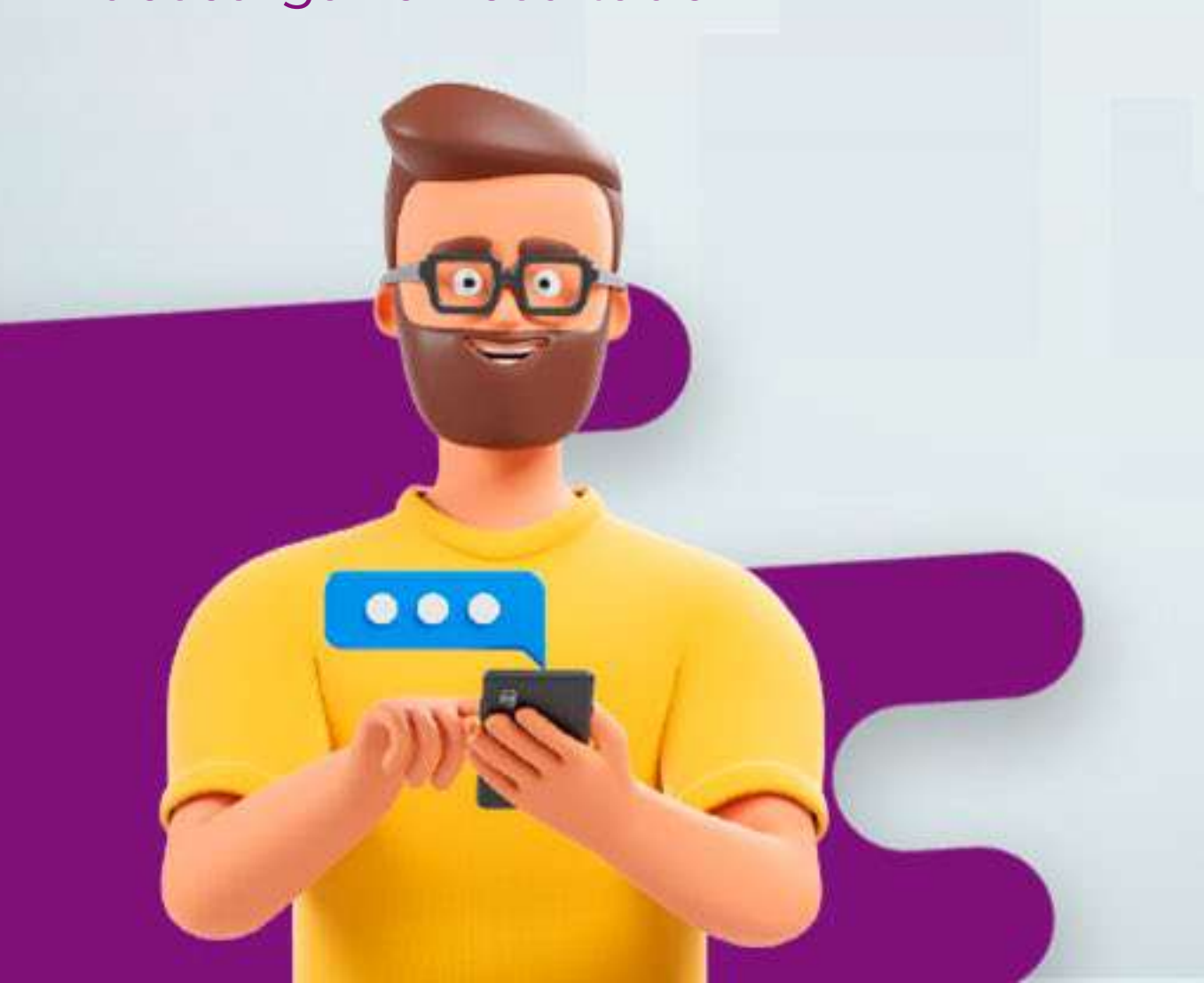

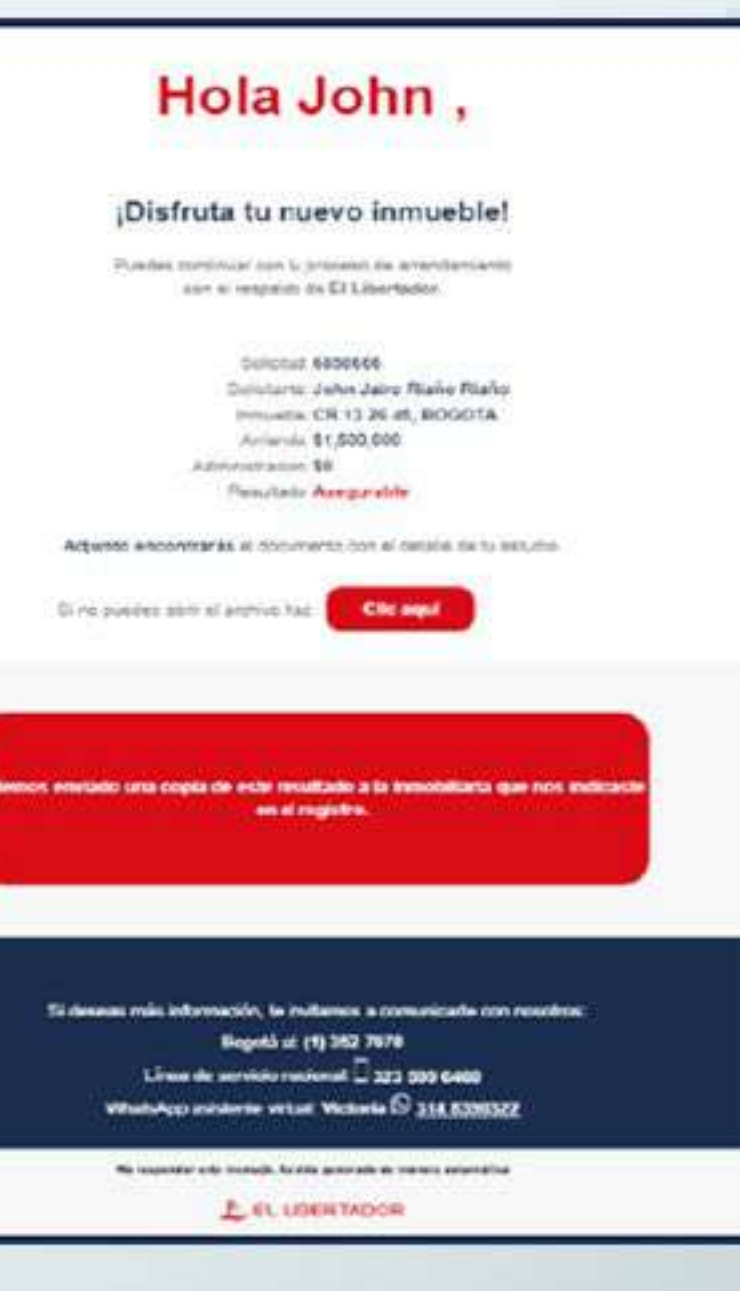

En caso de que requieras un deudor, recibirás un correo indicándote los pasos para la inscripción.

Si tu solicitud está en estudio solamente deberás esperar el resultado.

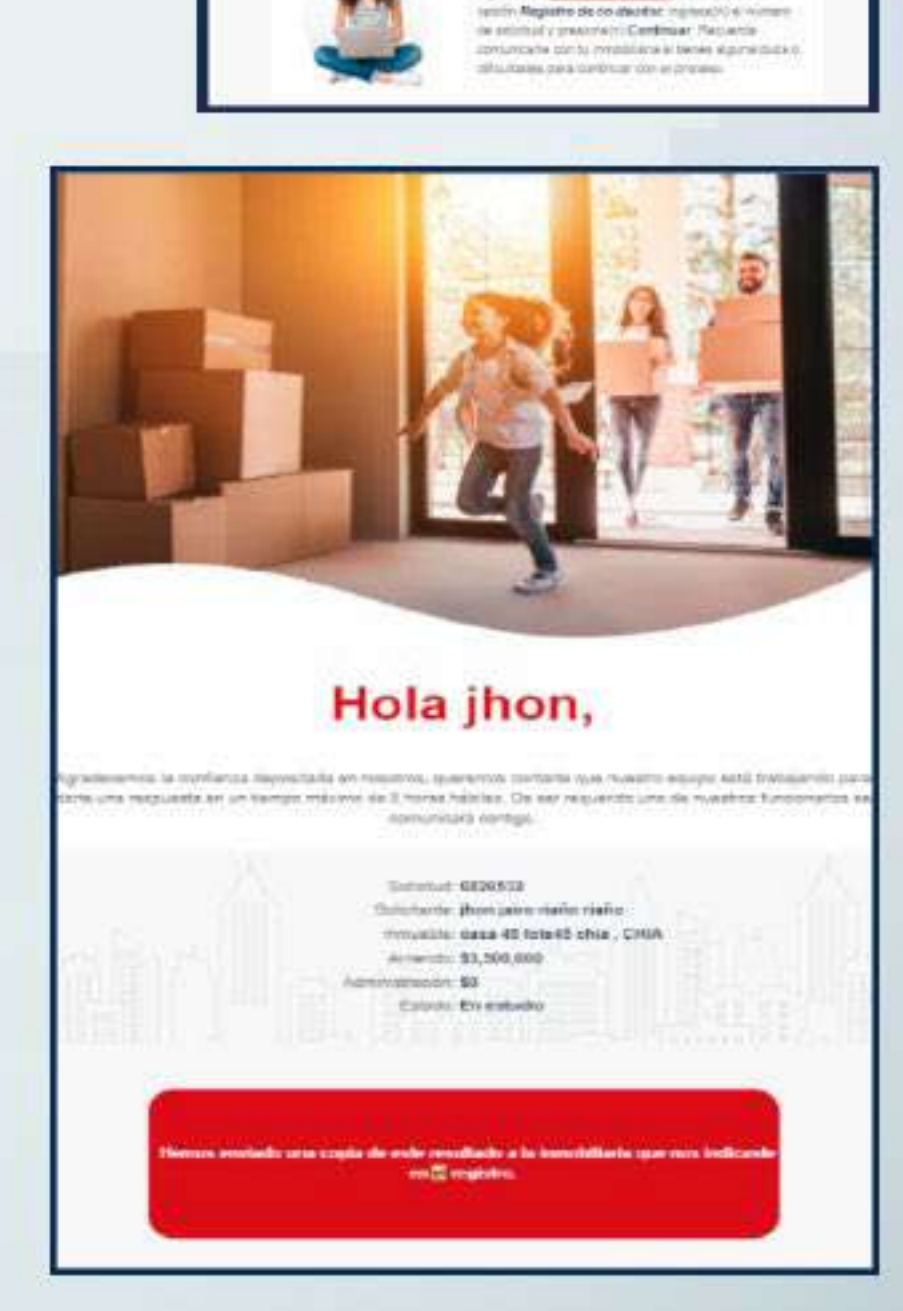

Hola jhon,

ora automad on hardborks a

country when you served

DIEst sanciáber

NATCH ARREST ZEARCH STATE

TO A WHEN INVESTIGATION OF THE REPORT OF ALL

passible of provide groups. The context has

105227. procured make tarbs (0) (2.18 et 30.60 tv 32,000,000

marie about all instance ? .<br>Mighte tir sita is egluens ensuein e plans qui<br>move : sene et il nevepole in ev marative

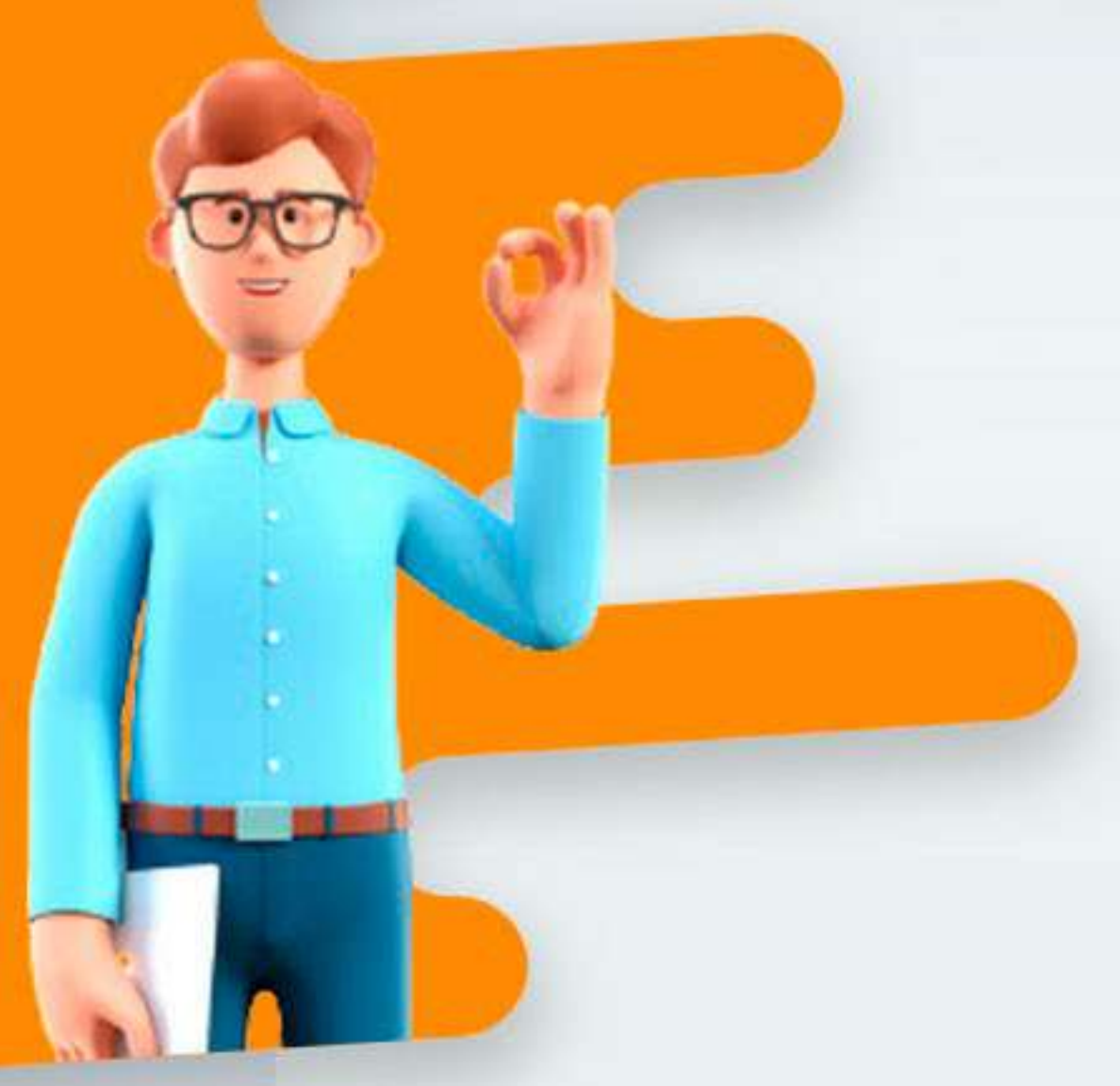

# inscripcíon del deudor

Para que sea más fácil el proceso reenvía el correo a tus deudores y que siguan los siguientes pasos:

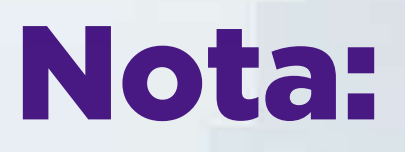

Si eres quien demostrará el respaldo de finca raíz, debes tener digitalizado el certificado de libertad y tradición con fecha de expedición no mayor a 90 días y adjuntar el documento.

## Paso 1

Ingresa los datos que aparecen en el formulario y adjunta los archivos necesarios.

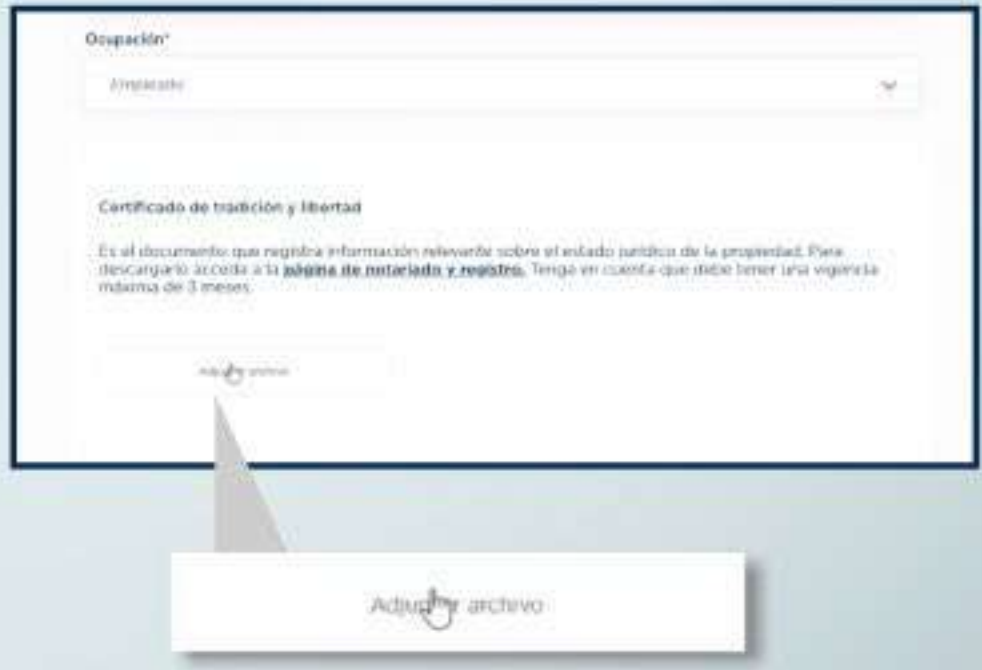

Recuerda aceptar los **Términos y Condiciones.**

Acepto los Términos y Condiciones, Manual de tratamiento de datos, aviso de privacidad. Tratamiento de mis datos personales y autorizo de manera expresa la utilización de mis datos personales para el envío de información y ofertas comerciales de Seguros Bolivar y de las compañías que hacen parte del Grupo Bolivar.

Autorizo el uso de mi información para consultas y reportes en centrales de riesgo. operadores de información de seguridad para finalidades de gestión de riesgo crediticio.<sup>\*</sup>

Continue

Volver

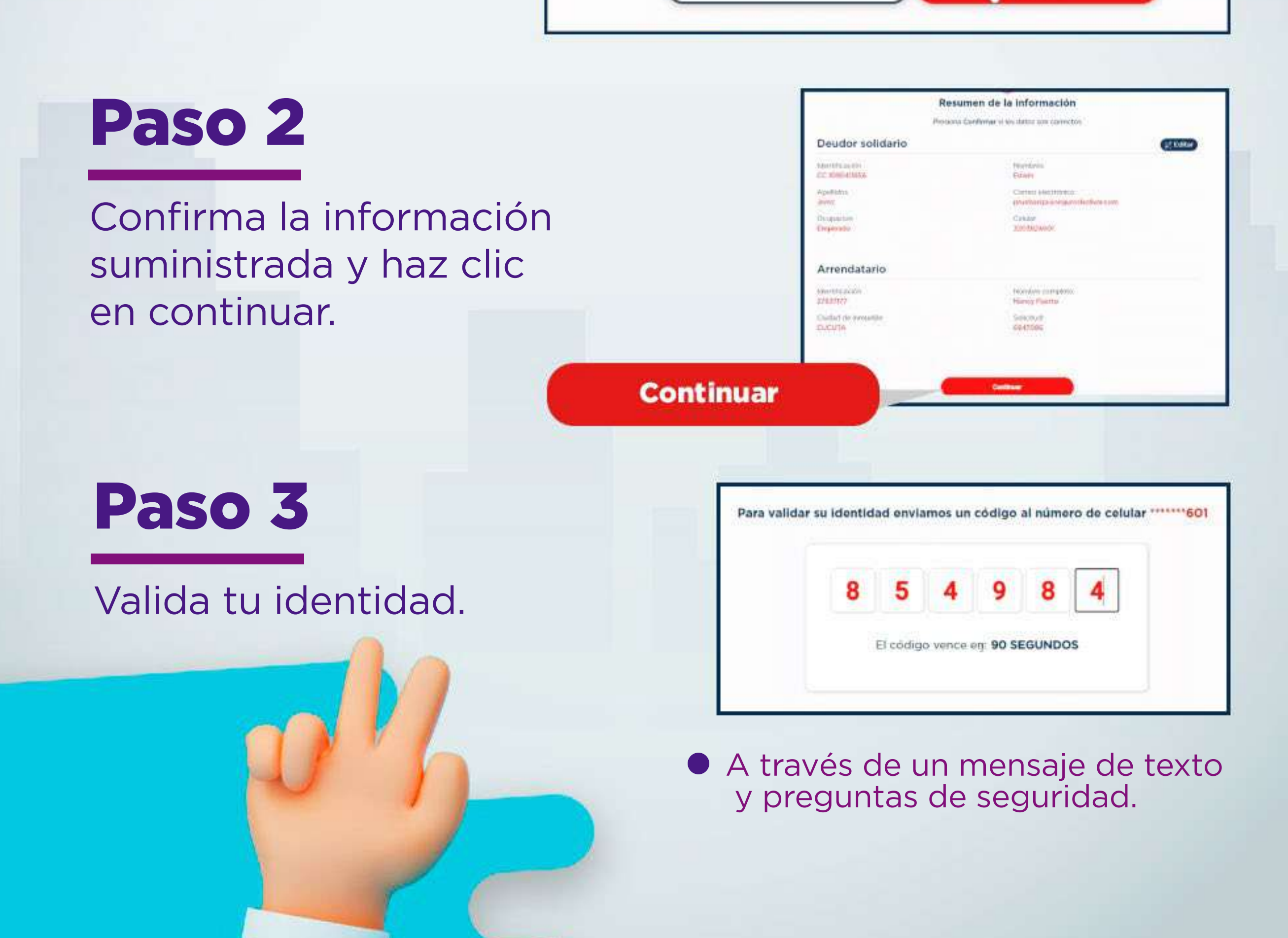

V

ឃ

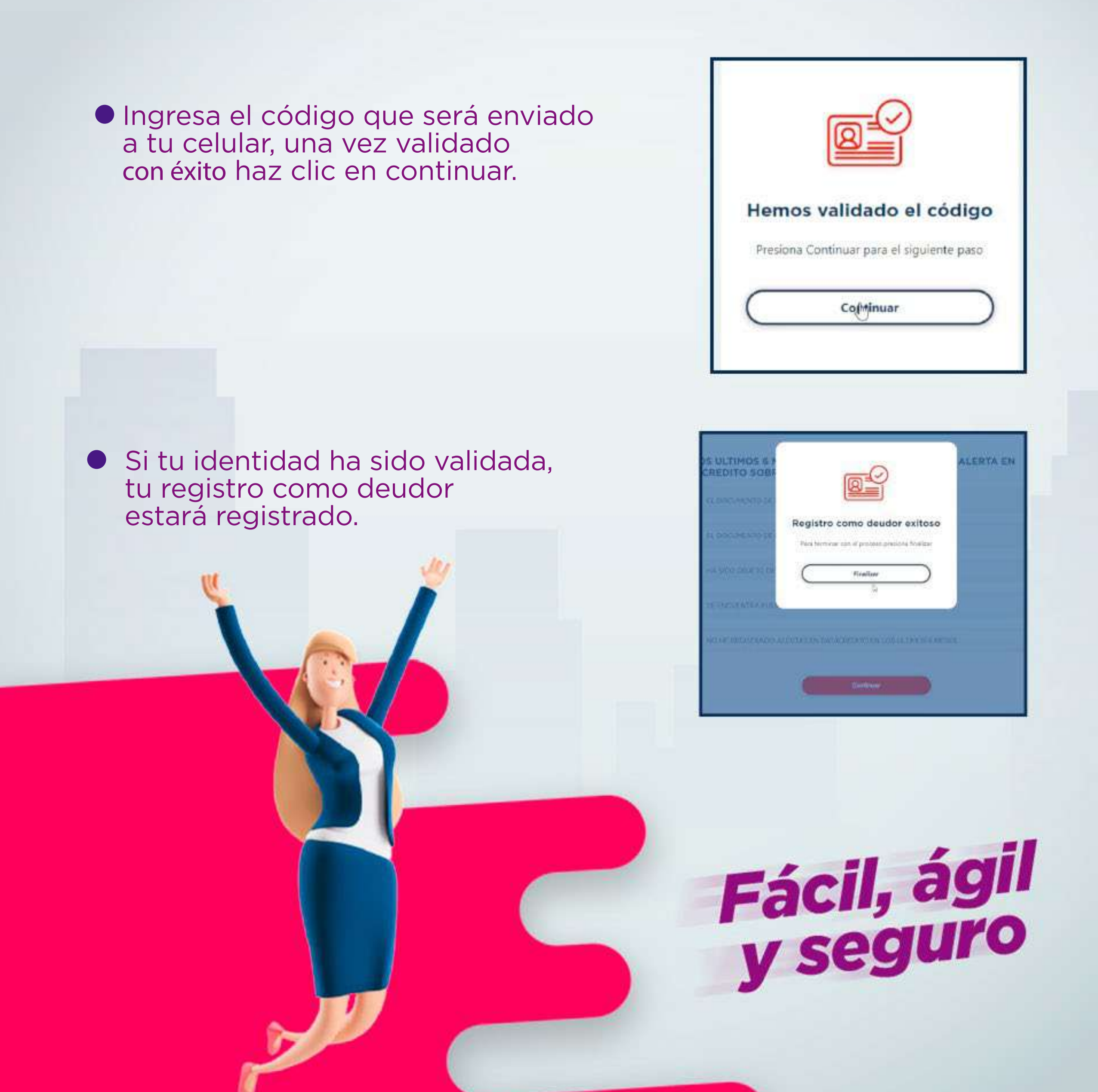

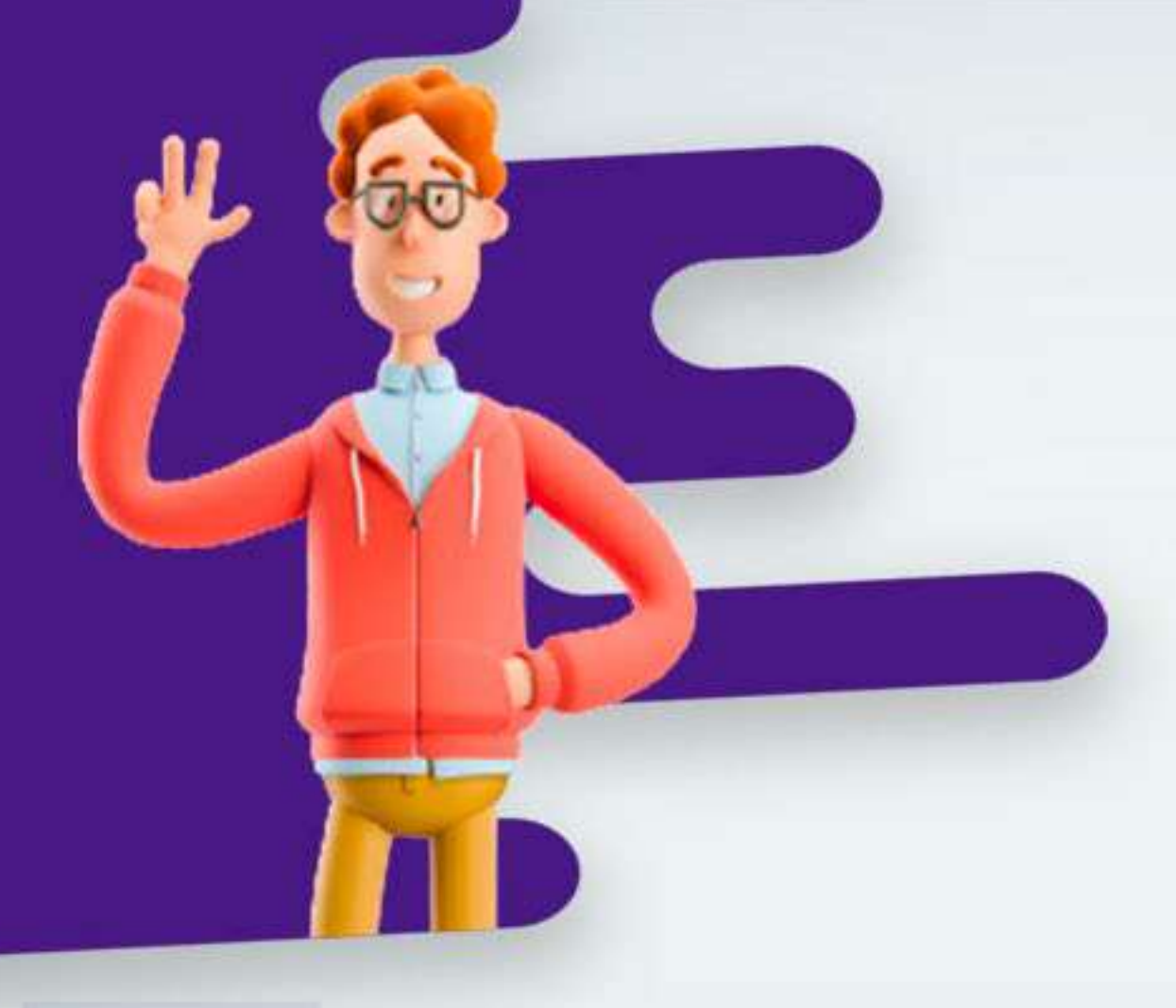

# ¿No tienes deudor?

En caso de que no cuentes con un deudor sigue estos pasos:

Ingresa a la sección Consulta de Solicitudes y completa el formulario.

**O** Una vez ingreses, dirígete a la parte inferior y da clic en el link: No cuento con 1 codeudor.

Por último, envíanos un mensaje en la caja de texto contándonos tu situación sin sobrepasar los 500 caracteres.

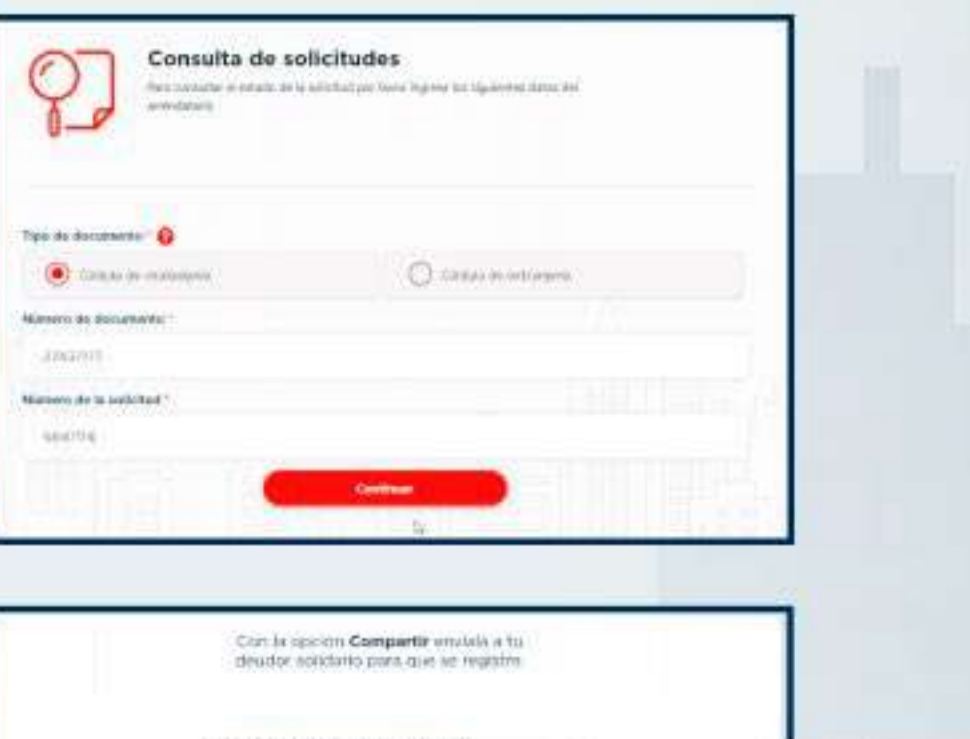

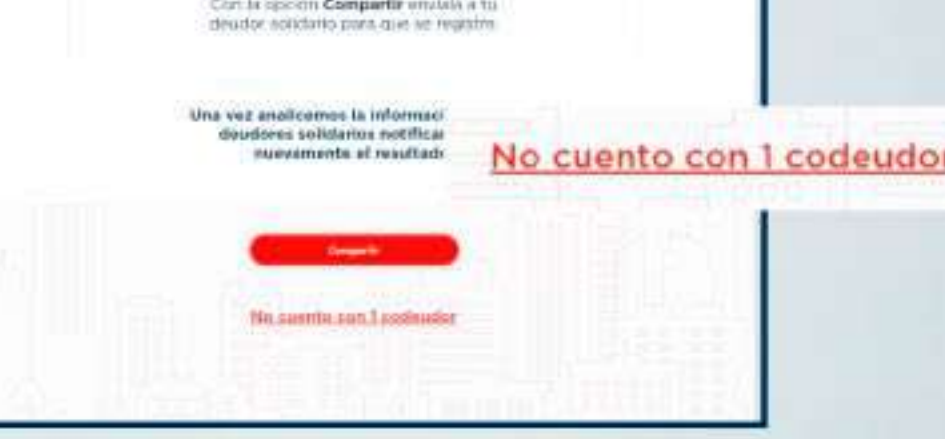

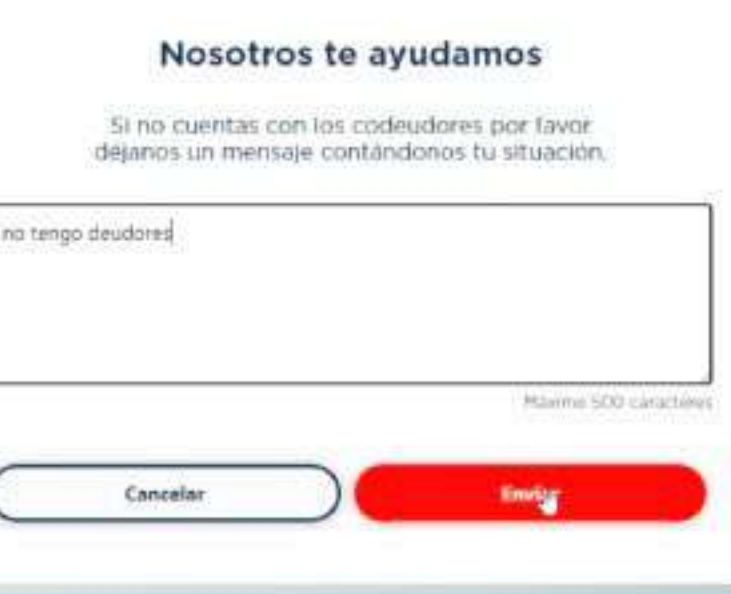

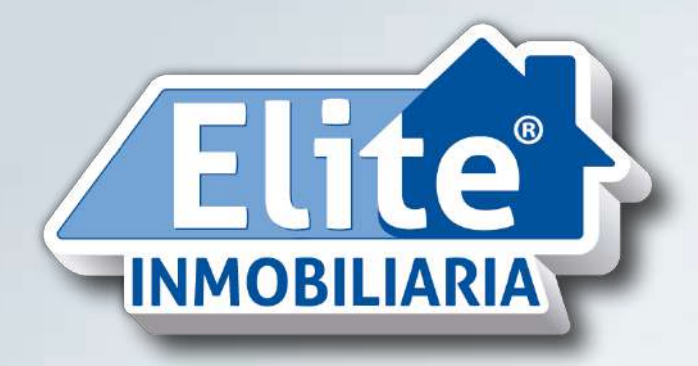

#### **Póliza 1712 Inversiones Elite Group S.A.S.**

# Fácil, ágil

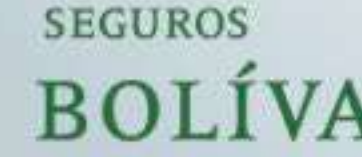

**CERTIFICATE ODVIRI** 

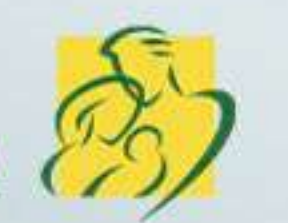

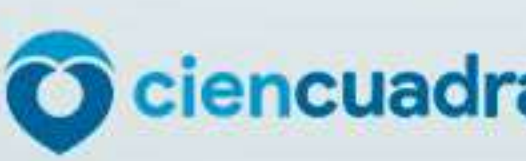

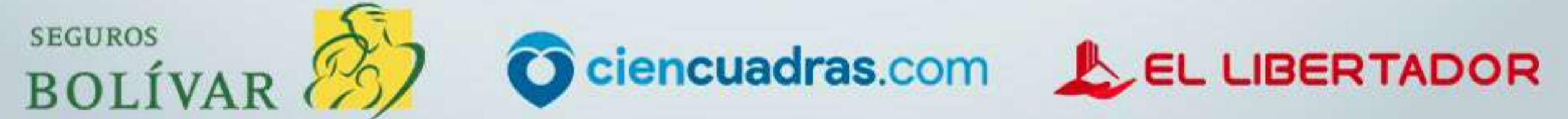

**Arrienda**<br>en minutos